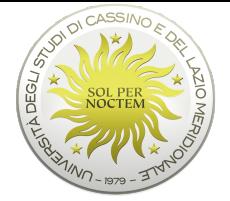

## [Servizi per Enti/Aziende](https://placement-unicas.almalaurea.it/)

- 1. **[REGISTRAZIONE/ACCREDITAMENTO](https://placement-unicas.almalaurea.it/it/aziende/registrazione/)**
- 2. **[CONVENZIONI](https://www.unicas.it/media/5458698/Lato-Azienda-Procedura-guidata-convenzione-Almalaurea.pdf)**
- 3. **[ALTRI SERVIZI DI PLACEMENT](https://placement-unicas.almalaurea.it/)**
- 4. **[LOGIN AlmaLaurea](https://placement-unicas.almalaurea.it/it/aziende/ricerca/)**

## **Registrazione e Accreditamento**

La registrazione permette di essere accreditati presso l'ufficio placement e permette di utilizzare in piena autonomia i servizi offerti dalla piattaforma. Registrati ed accedi immediatamente per avere un'anteprima dei servizi a disposizione delle aziende. Una volta completato l'accreditamento sarà possibile utilizzare a pieno regime i servizi offerti

In seguito alla registrazione sarà possibile stipulare la convenzione per i Tirocini curriculari, gestire i progetti formativi, richiedere la pubblicazione di annunci di lavoro sulla bacheca dell'ateneo e consultare i C.V. dei candidati.

## [Registrazione azienda](https://placement-unicas.almalaurea.it/it/aziende/registrazione/)

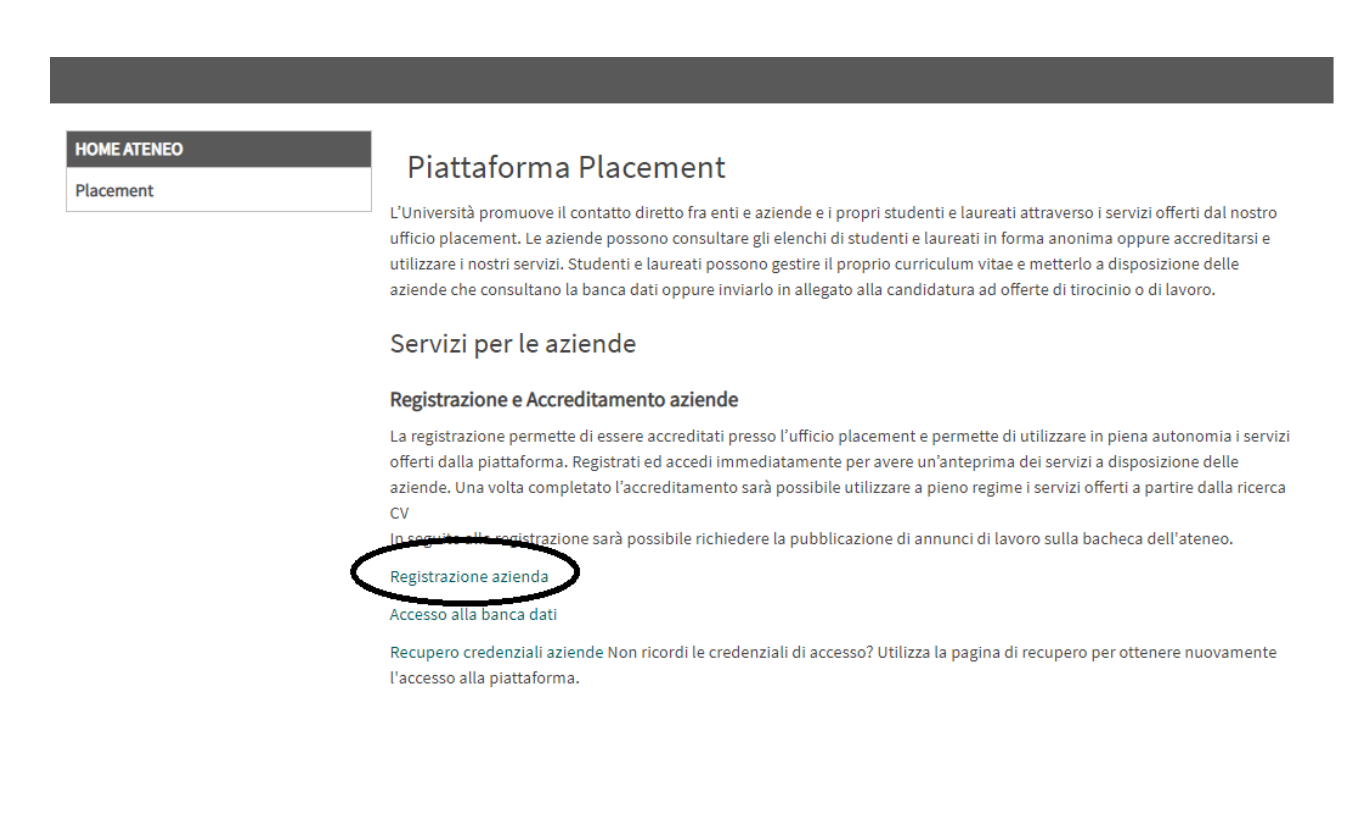

## **[Procedura CONVENZIONE x](https://www.unicas.it/media/5458698/Lato-Azienda-Procedura-guidata-convenzione-Almalaurea.pdf)** [Ente/Azienda](https://www.unicas.it/media/5458698/Lato-Azienda-Procedura-guidata-convenzione-Almalaurea.pdf)